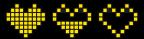

# RTX Gamification Classroom

# Design Review 3

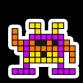

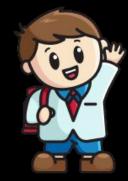

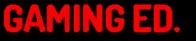

CAPSTONE 2022

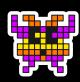

# The Team

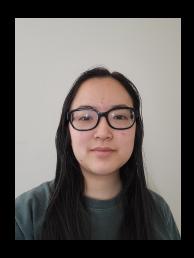

Grace Hsieh
B.S. in Computer Science

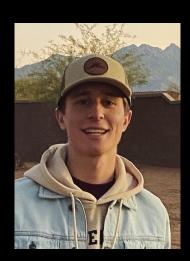

Brett Lewerke
B.S. in Software Engineering

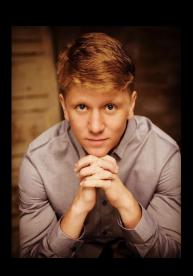

Chayson Spigarelli B.S. in Computer Science

# The Sponsor

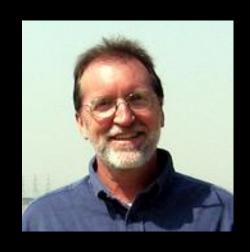

- Civil and Environmental Engineering Professor
- Northern Arizona University
- Came up with the idea of the RTX
  Gamification Classroom System

Professor Terry E. Baxter

# What Professor Baxter Made

#### Additional Content

- Optional Learning Material
- Minigames
- Marketplace

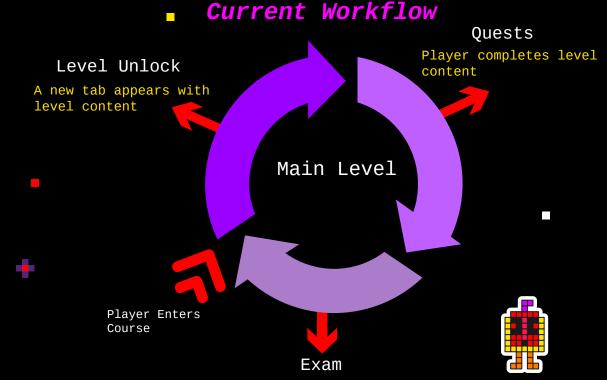

# Unsustainable Workflow

#### **Currency**

- Incentivises success
- Obtained after certain completed quests

#### Marketplace Transactions

- Buy avatars
- Extra information
- Formula Sheets
- Gifting Coins
  - More...

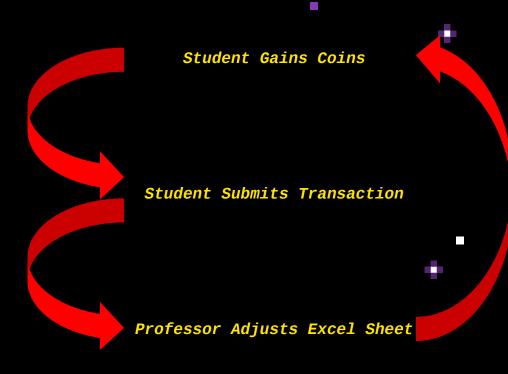

# Solution Overview

#### The Core

- A gamified way to create and take classes
- Ability to automate marketplace transactions

**Professors -> Administrators** 

**Students -> Players** 

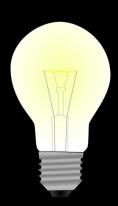

# Requirements Review

#### **Major Requirements**

- SuperAdmin manages admins
  - Delete/add/manage admins
- Admins manage other players
  - Manage player accounts
  - View player information
  - Manage/create courses
- Player Interaction
  - Complete quests/exams
  - Marketplace to aid course
  - View gradebook

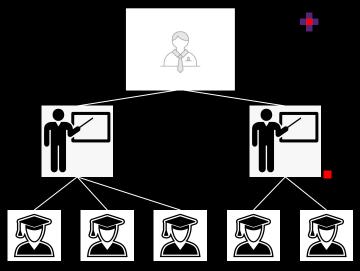

#### Other Requirements

- Ease of use
- Works on any computer
- Offline use-Unity

# Architecture Overview

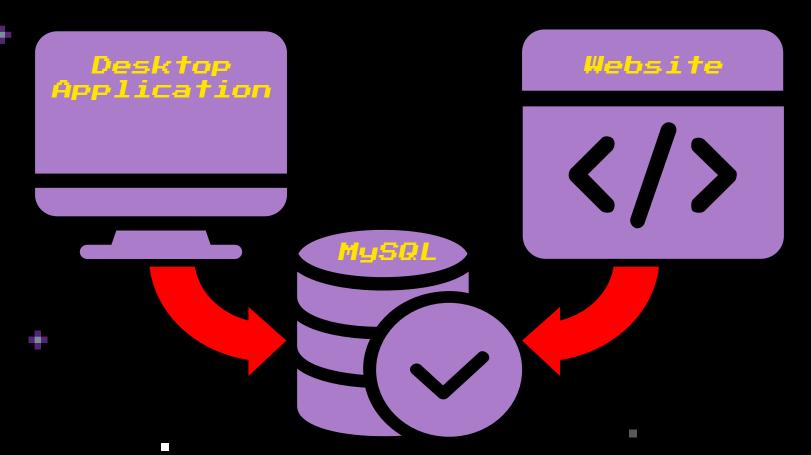

# Desktop Application

#### **Unity Game Engine**

- Creates the UI for the user
- C# handles the data and makes requests

# Unity

#### **PHP**

- Communicates with MySQL database

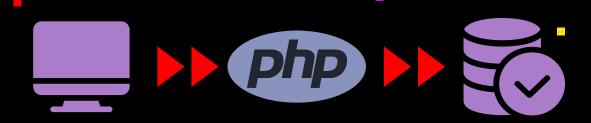

### Website Application

#### .Net Framework

- C# handles dynamic pages
- REST API built in
- Razor pages instead of html
- Libraries for every popular database

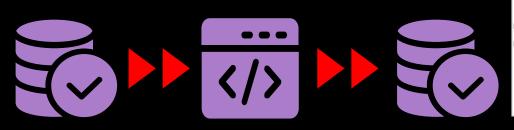

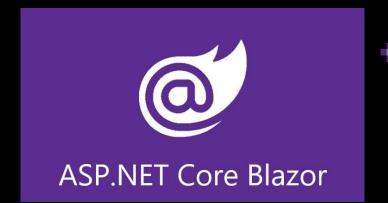

```
<thead>
         @Html.DisplayNameFor(model => model.Name)
         @Html.DisplayNameFor(model => model.PhoneNumber)
         @Html.DisplayNameFor(model => model.Email)
      </thead>
   @foreach (var item in Model) {
            \@Html.DisplayFor(modelItem => item.Name)
            AHtml.DisplayFor(modelItem => item.PhoneNumber)
            @Html.DisplayFor(modelItem => item.)
         string Person.Email { get; set; } F Email

    ⊕ Equals
```

# Website Walkthrough

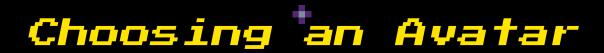

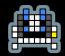

**Step One: Navigate to Account** 

Welcome, test

Home

Classes

count Logout

#### Home

You are signed in as: test

Welcome to the RTX Gamification Learning Management System... take a look around!

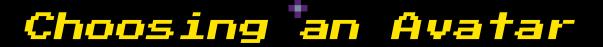

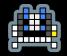

Step Two: Click "Change Avatar"

Welcome, test Home Classes Account Logout

#### **Account**

#### test's Account Information

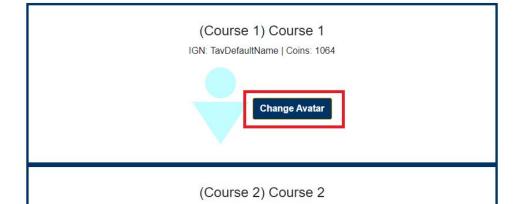

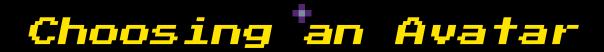

Step Three: Click "Change"

Welcome, test Home Classes Account Logout

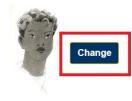

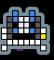

**Step One: Navigate to Classes** 

Welcome, test Home

Logout

#### Home

You are signed in as: test

Welcome to the RTX Gamification Learning Management System... take a look around!

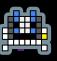

**Step Two: Navigate to Specific Course** 

Welcome, test Home Classes Account Logou

#### Classes

#### **Currently Enrolled Classes**

Course 1

Course 2

Join a Class

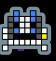

Step Three: Navigate to any Level

Welcome, test <u>Home Classes</u> <u>Account Logout</u>

#### [Course 1] Course 1

Course Professor Email: Yup.Gmail

Marketplace

Discussion

Grades

Level 1 | Level 1 Description Here

Level 2 | Level 2 Description Here

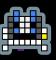

Classes

Step Four: Navigate to an Activity

Welcome test Home Logout Level 1 **Level 1 Description Here** Quiz 1 Quiz 2 Quiz 3 Exam 1 Quiz 4

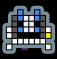

**Step Five: Submit Activity** 

Welcome test Home Classes Account Logout

#### Quiz 1

| 1) How many | inches | in a | foot? |
|-------------|--------|------|-------|
|-------------|--------|------|-------|

Answer: 12

2) What is 9x9?

Answer: 81

3) What is 12x12?

Answer: 144

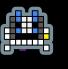

**Step Six: View Results** 

Welcome, test <u>Home Classes Account</u> <u>Logout</u>

#### **Assessment Results**

Your Score: 6 out of 6

Coins Earned: 6

Correct Answers

==========

1. How many inches in a foot?

Answer: 12

2. What is 9x9?

Answer: 81

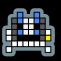

**Step One: Navigate to Classes** 

Welcome, test

Home

Classes

Account

Logout

#### Home

You are signed in as: test

Welcome to the RTX Gamification Learning Management System... take a look around!

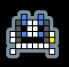

**Step Two: Navigate to Specific Course** 

Welcome, test Home Classes Account Logor

#### Classes

**Currently Enrolled Classes** 

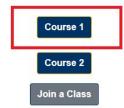

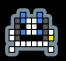

**Step Three: Navigate to Course Marketplace** 

Welcome, test Home Classes Account Logout

#### [Course 1] Course 1

Course Professor Email: Yup.Gmail

Marketplace

Discussion

Grades

Level 1 | Level 1 Description Here

Level 2 | Level 2 Description Here

Step Four: Choose Category of Item to be Purchased

Welcome, test Home Classes Accord

#### Market

TavDefaultName's Total Coins: 1064

Purchase Avatars
Purchase New Attempts
Exemption Medals

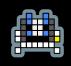

Step Five: Click "Purchase"

Welcome test Home Classes Account Logout

#### Market

Your Coins: 1064

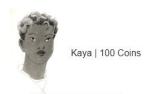

Purchase

# Desktop App Walkthrough

# New Course Creation

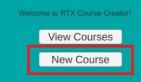

### New Course Creation

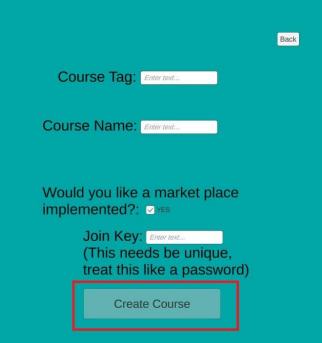

# Editing Course

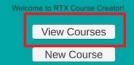

# Editing the Course

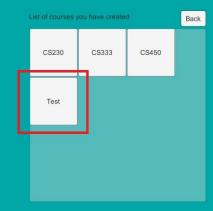

# Editing the Course

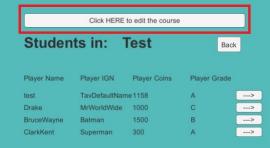

# Editing the Course

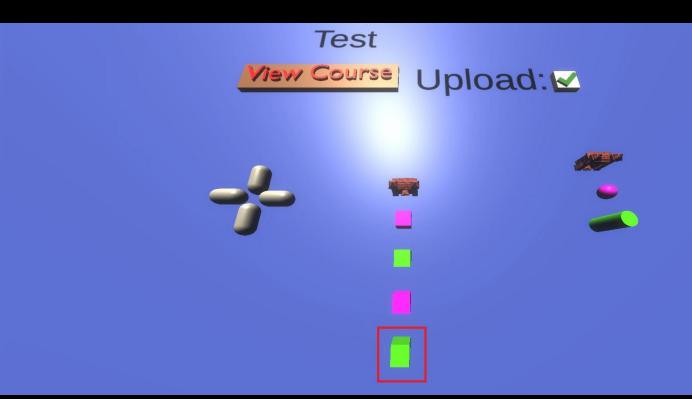

# Quiz/Test Management

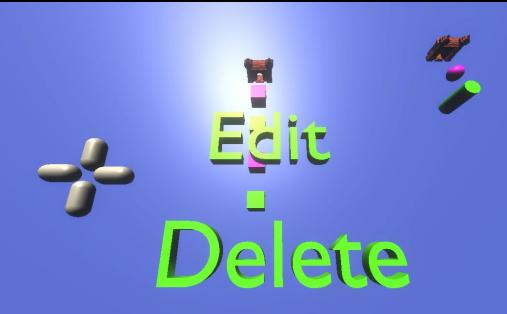

# Quiz/Test Management

| Save                              |  |
|-----------------------------------|--|
| Name of Assessment: Quiz1: Zebras |  |
| Due Date: 11/22/1995              |  |
|                                   |  |
| New Question                      |  |
| Question 1                        |  |
| Question 2                        |  |
| O continue                        |  |

# Quiz/Test Management

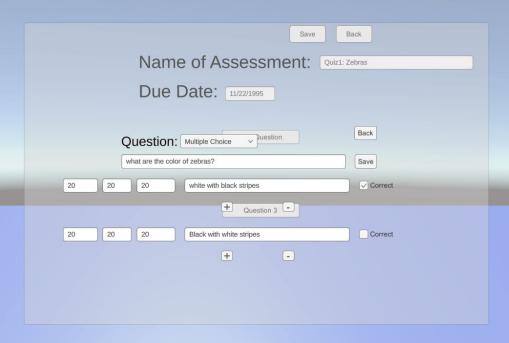

# Assignment Management

Test

View Course Upload: ✓

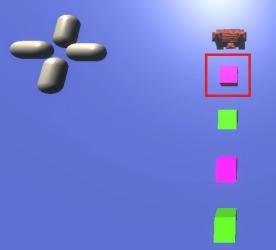

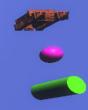

## Assignment Management

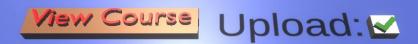

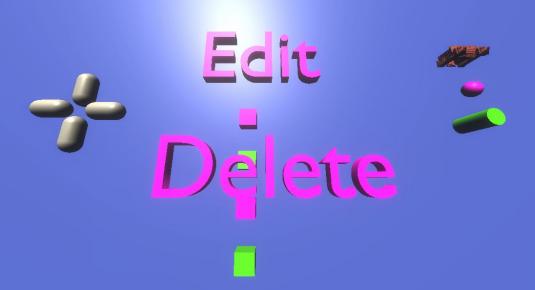

## Assignment Management

| Name of Assignment:                   | ject Analysis         | Save | Back |
|---------------------------------------|-----------------------|------|------|
| Due Date:                             | 11/23/1996            |      |      |
| Points:                               | 15                    |      |      |
| Coins Earned:                         | 100                   |      |      |
| Attempts:                             | 3                     |      |      |
| Description: (optional)               |                       |      |      |
| You are going to write an essay about | zebra eating patterns |      |      |

## View Individual Course Information

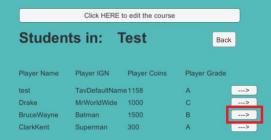

## View Individual Course Information

Back

Student Username: BruceWayne

Change StudentIGN: Batman

Student Password: notBatman

Coins: 1500

Completed Assignments:

Title Due Date Desc

Draw A Zebra 11/22/1996 Draw a zebra from View memory

## Admin Management

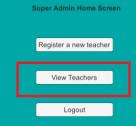

## Admin Management

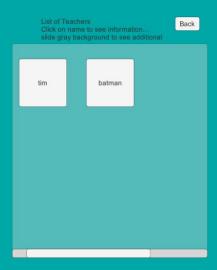

## Admin Management

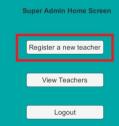

# Registering New Adminns

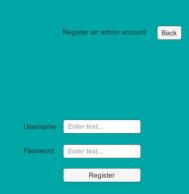

## Challenges

Frameworks, Software & Languages

Requirement Creep & Illness

## Challenges

### Frameworks, Software & Languages

### **Frameworks**

MySQL (Workbench)

.Net Framework Blazor Pages

Unity Game Engine

### **Software**

Unity Game Engine, Visual Studio, GitHub

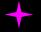

### Languages

SQL, C#, PHP, HTML/CSS

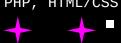

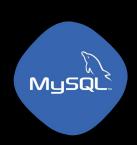

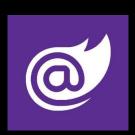

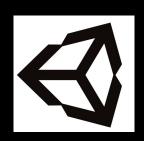

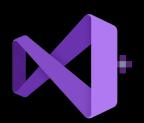

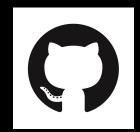

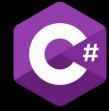

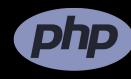

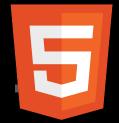

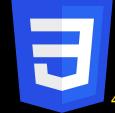

## Challenges

### Requirement Creep & Illness

RTX: 3 People & .66 Years (2022)

Canvas: 1200 People & 8 Years (2014)

BbLearn: 3000 People & 12 Years (2010)

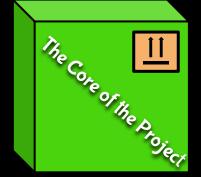

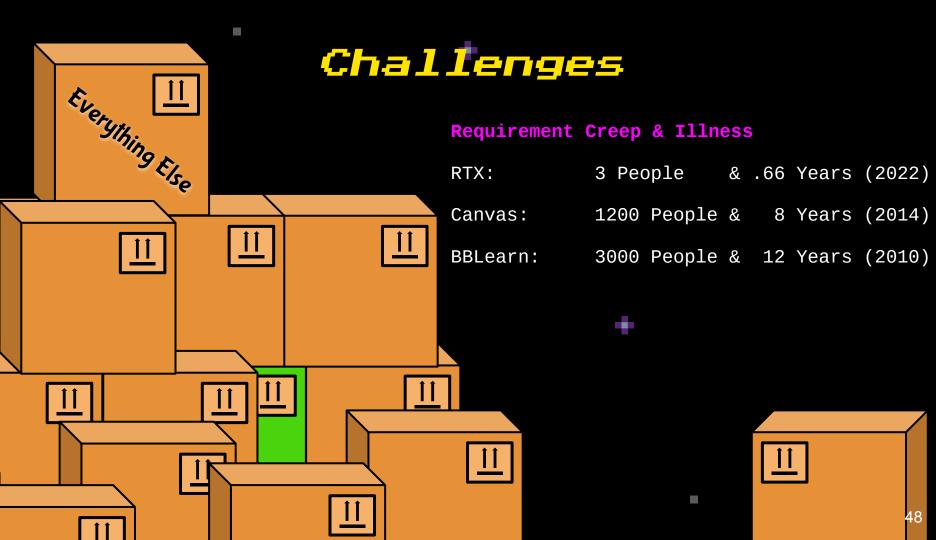

## Testing Plan

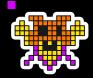

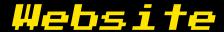

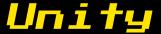

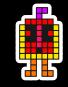

Usability Testing
Integration Testing
Unit Testing

User experience of Functions

Multiple Functions Together

**Individual Functions** 

## Website

### Usability Testing:

- Steps for Players to use

### • Integration Testing:

- Logging in
- Taking course content
- Viewing gradebook
- Using Marketplace

### • Unit Testing:

- POST/UPDATE/INSERT requests
- GET requests

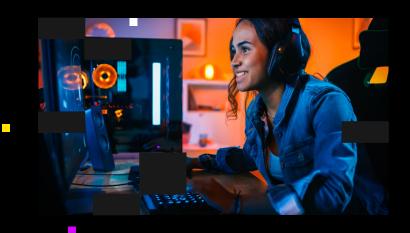

## Unity

### Usability Testing:

- Steps for Administrators to use

### • Integration Testing:

- Course Creation Page
- View Admin Page
- View Course Information

### • Unit Testing:

- Assessment Page
- Assignment Page
- Local Saving

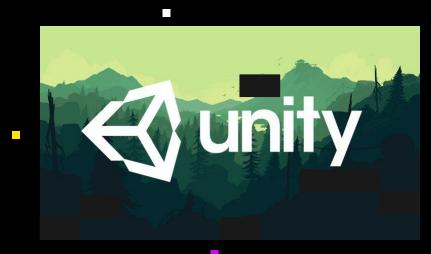

### Schedule

*Website* 

Unity

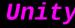

### Today

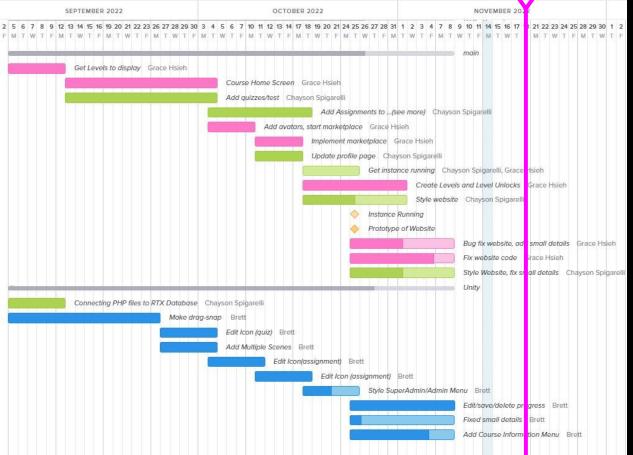

1 UP 25000 **2** UP 003200

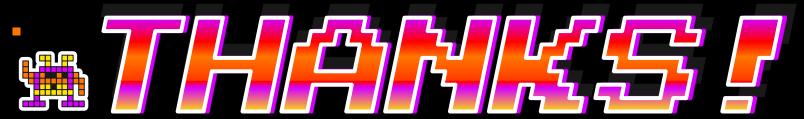

### DO YOU HAVE ANY QUESTIONS?

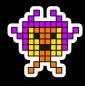

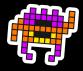

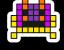

CREDITS: This presentation template was created by **Slidesgo**, including icons by **Flaticon**, infographics & images by **Freepik** 

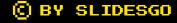

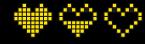

CREDITS

## Slide Notes

- When? November 18th During Normal Class Time
- What to wear? Formal Attire!
- Time Requirements: Talk for 12 Minutes. Post-presentation comments will get us to 15 minutes total presentation time.

### Intro (Chayson)

- Team members names and roles
- Team name
- Client
- Faculty Mentor

### Problem Statement (Brett)

### Business Area Client is In

- Introduce Area
- Explain How it Works
- Motivating Info on Why It Is Important
- How Does Our Client Work with This Area
  - What do they produce?
  - How does it fit into larger sector?
  - What is the Importance base of their part?
  - What is the process of our client?

### Solution Overview (Chayson)

- How are we going to fix the problems outlined in the previous slide?
- Screenshots of application
- Discuss Screenshots
- Outcome of proposed solution

### Requirements/Specs Review (Brett)

Discuss requirements acquisition from the last design review (Briefly, One Slide)

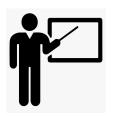

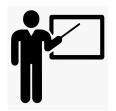

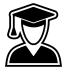

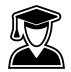

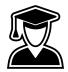

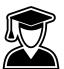

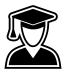

### Architecture and Implementation Review (Brett)

- Briefly Review Architecture
  - Frameworks
  - Other tools

### Prototype Review (?)

- This is the meat
  - Demo-Walk (Unity and Website)
    - Walk through the program
      - Include Screenshots of Product in Action
        - Screenshot should try to focus how we solved the clients problems

### Challenges and Resolution (Grace)

• Current Problems the Team is facing with project

### Testing Plan (Grace)

- Elements of Project
  - How they will be tested
  - What to expect from testing
- End with how the team will respond with outcomes

### Schedule (Grace)

- Include Gantt Chart
  - Where are we currently in the Gantt Chart?
  - What's left in the project
- What is Going Well or Is Going Behind Schedule?

### Conclusion (Chayson)

- Summary of Presentation (Bring it all together)
  - No Reviewing Details just overall what was talked about
- What the team will be focusing on in the next few weeks
- End on positive confident note